# Package 'wux'

December 14, 2016

<span id="page-0-0"></span>Type Package

Title Wegener Center Climate Uncertainty Explorer

Version 2.2-1

Date 2016-12-14

# Author

Thomas Mendlik [aut, cre], Georg Heinrich [aut], Armin Leuprecht [aut], Andreas Gobiet [ths]

Maintainer Thomas Mendlik <thomas.mendlik@uni-graz.at>

**Depends**  $R$  ( $>= 2.10$ ), sp, ncdf4, reshape, abind, fields

Imports rgdal, rgeos, class, stringr, Hmisc, gdata, corpcor, rworldmap, methods

Suggests lattice

Description Methods to calculate and interpret climate change signals and time series from climate multi-model ensembles. Climate model output in binary 'NetCDF' format is read in and aggregated over a specified region to a data.frame for statistical analysis. Global Circulation Models, as the 'CMIP5' simulations, can be read in the same way as Regional Climate Models, as e.g. the 'CORDEX' or 'ENSEMBLES' simulations. The package has been developed at the 'Wegener Center for Climate and Global Change' at the University of Graz, Austria.

License GPL  $(>= 2)$ 

LazyLoad yes

LazyData yes

NeedsCompilation no

Repository CRAN

Date/Publication 2016-12-14 17:23:42

# R topics documented:

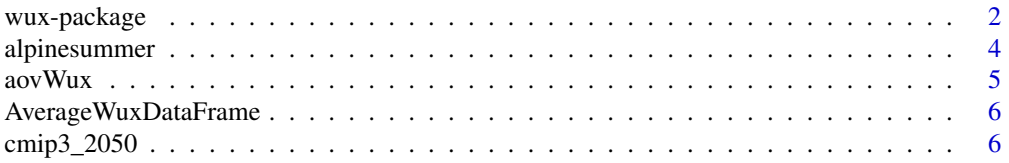

# <span id="page-1-0"></span>2 wux-package

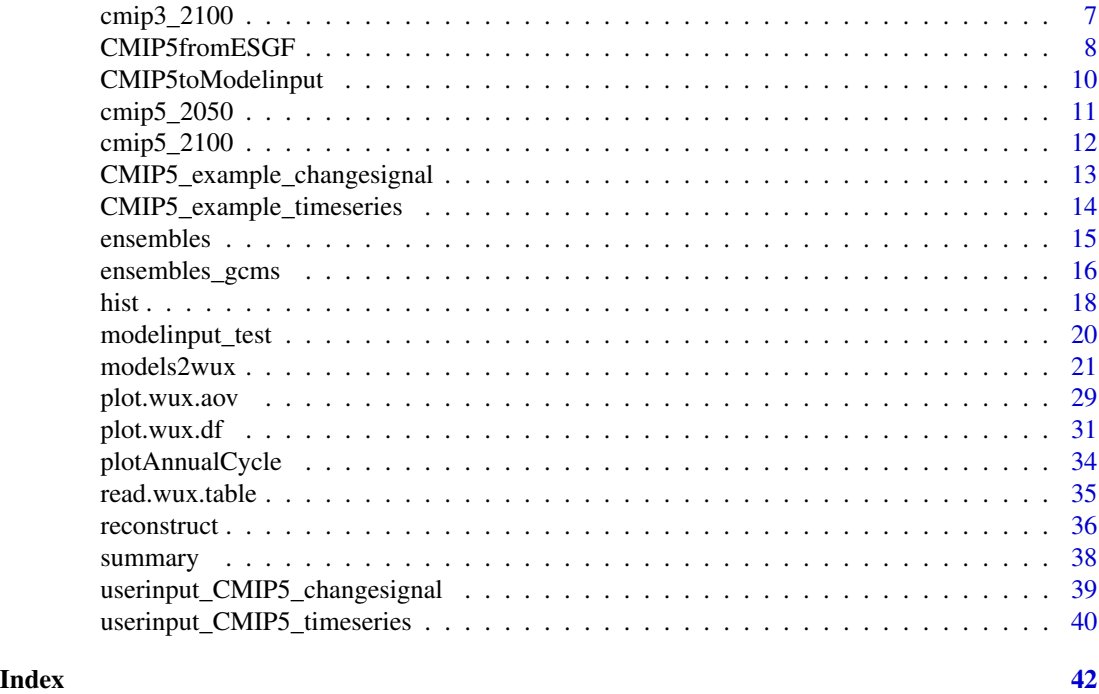

wux-package *Wegener Center Climate Uncertainty Explorer*

### **Description**

The WUX package is a toolbox to analyze climate change uncertainties projected by numerical model simulations.

The package provides methods to calculate and interpret climate change signals and time series from entire multi-model ensembles. Climate model output in binary NetCDF format is read in and aggregated to a data. frame for statistical analysis with tools provided by the R environment. The NetCDF format is not restricted to any specific type of climate model. Global circulation models (GCMs), as the CMIP5 or CMIP3 simulations, can be read in the same way as Regional Climate Models (RCMs), as e.g. the CORDEX or ENSEMBLES simulations.

# Details

This package can currently perform following actions:

- Reading output of climate model simulations from NetCDF files, processing it, and writing it to a data.frame (the so-called WUX data frame).
- Various plotting options and summarizing utilities for a descriptive analysis of the projected climate change signals.
- Performing an Analysis of Variance (ANOVA) in order to estimate variance components.
- Performing a simple two-way linear data reconstruction, in order to fill the missing values of a simulation matrix as e.g. the GCM-RCM simulation matrix of ENSEMBLES.

# <span id="page-2-0"></span>wux-package 3

# I. Reading, processing, and writing of climate model ouput

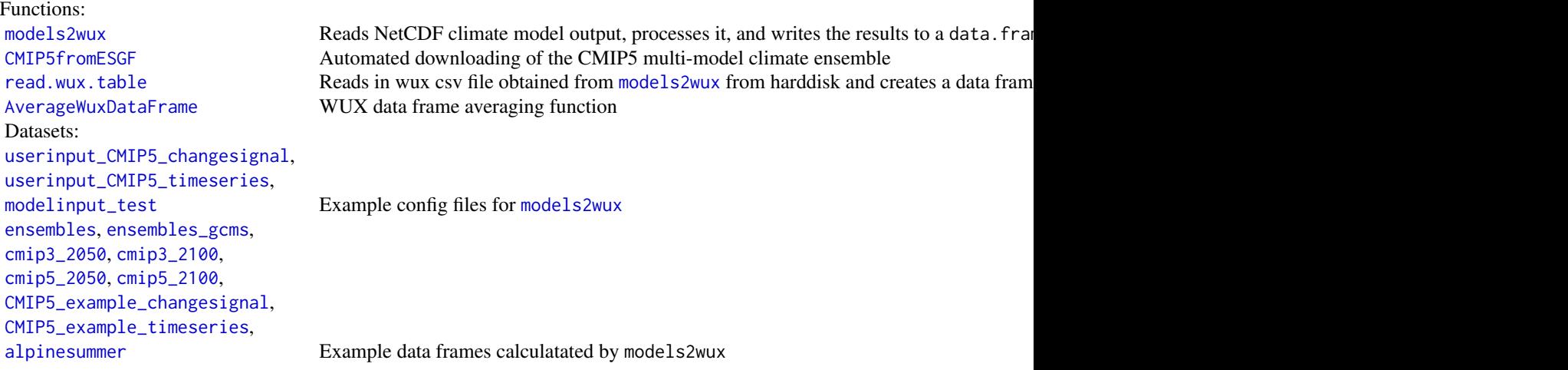

# II. Descriptive analysis of climate change signals

Descriptive analysis of multiple climate model simulations.

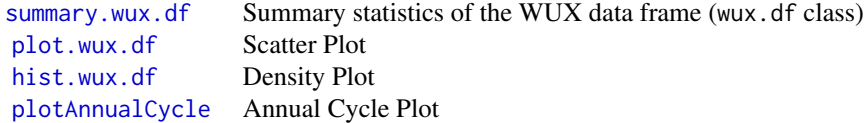

# III. Analysis of variance components

Extracts variance components of multiple climate model simulations using an ANOVA.

[aovWux](#page-4-1) ANOVA for WUX data.frame [plot.wux.aov](#page-28-1) Barplot for [aovWux](#page-4-1) output

# IV. Reconstruction tools

Tools for filling missing values of an unbalanced climate model simulation matrix (e.g. missing RCM-GCM combinations of ENSEMBLES) in order to avoid biased ensemble estimates. Currently, the underlying linear reconstrtuction technique is based on solving the linear equation system (LES) of the ANOVA design matrix (method = "LES"), or iterative linear reconstruction based on an ANOVA (method = "Iterative") or Leave-one-out cross-calculation (method = "IterativeCC").

[reconstruct](#page-35-1) Linear reconstruction of missing RCM-GCM combinations

### <span id="page-3-0"></span>Author(s)

Thomas Mendlik <thomas.mendlik@uni-graz.at>, Georg Heinrich <g.heinrich@uni-graz.at>, Andreas Gobiet <andreas.gobiet@uni-graz.at> and Armin Leuprecht <armin.leuprecht@uni-graz.at>

Maintainer: Thomas Mendlik <thomas.mendlik@uni-graz.at>

<span id="page-3-1"></span>alpinesummer *Timeseries example of CMIP5 data over Greater Alpine Region in summer*

# Description

An example temperature timerseries for one subregion Greater Alpine Region (GAR) [models2wux](#page-20-1) in summer (JJA) of the CMIP5 ensemble for RCP 4.5. This is what a timeseries result from [models2wux](#page-20-1) would look like.

### Usage

data(alpinesummer)

### See Also

[models2wux](#page-20-1)

```
## thats what alpinesummer looks like
data("alpinesummer")
head(alpinesummer)
## it really is a timeseries! hooraay!
## get an idea what the data look like
require(lattice)
## Not run: xyplot(air_temperature ~ year|gcm,
      groups = acronym,
      data = alpinesummer,
      type = c("1", "g"),
      main = "JJA temperature of CMIP5 over Greater Alpine Region\nRCP 4.5 forcing")
## End(Not run)
## have fun playing around with the data :)
```
<span id="page-4-1"></span><span id="page-4-0"></span>

Calculates an analysis of variance (ANOVA) based on the specified model.

# Usage

```
aovWux(model.formula = formula(model.formula), datain.df)
```
# Arguments

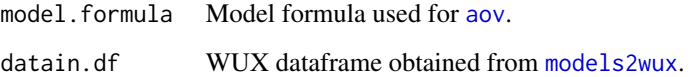

# Value

Returns a object of class wux.aov, a list containing the ANOVA results for each subregion and season. The names of the list entries are "subreg = xx;season = yy".

### Author(s)

Georg Heinrich <g.heinrich@uni-graz.at>

```
## read WUX test data
library("wux")
data(ensembles)
wuxtest.df <- subset(ensembles, subreg == "GAR")
## data reconstruction to obtain a balanced design
reconstruct.df <- reconstruct(wuxtest.df,
  factor1.name = "acronym", factor2.name = "gcm", data.name =
  "perc.delta.precipitation_amount")
## calculate ANOVA
anova.list <- aovWux(perc.delta.precipitation_amount ~ acronym +
  gcm, reconstruct.df)
```
<span id="page-5-1"></span><span id="page-5-0"></span>AverageWuxDataFrame *WUX data frame averaging function*

### **Description**

Collapses WUX data frame by averaging over specified factor (column name). The chosen data frame column will disappear after aggregation.

This function is primarly used to average over model runs (see example).

### Usage

```
AverageWuxDataFrame(x, INDEX, fun = "mean")
```
### Arguments

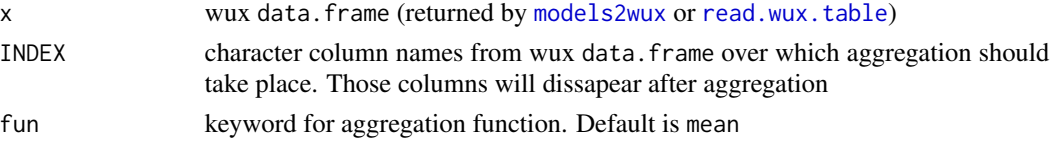

# Author(s)

Thomas Mendlik <thomas.mendlik@uni-graz.at>

### Examples

```
## load WUX and read WUX test data
require(wux)
data(cmip3_2050)
## average over runs
cmip3.avg.runs <- AverageWuxDataFrame(cmip3_2050, "gcm.run")
## average over seasons, runs and subregions
cmip3.avg.all <- AverageWuxDataFrame(cmip3_2050, INDEX = c("gcm.run", "subreg", "season"))
```
<span id="page-5-2"></span>cmip3\_2050 *Climate Change signals for CMIP3 ensemble*

### Description

This dataset contains air temperature and precipitation climate change signals of all climate simulations from the CMIP3 project from 1961-1990 to 2021-2050. Subregions are defined according to the CORDEX project. Subregion EU.ENS contains the European region defined in the EN-SEMBLES project and World contains the entire earth. [http://wcrp.ipsl.jussieu.fr/SF\\_RCD\\_](http://wcrp.ipsl.jussieu.fr/SF_RCD_CORDEX.html) [CORDEX.html](http://wcrp.ipsl.jussieu.fr/SF_RCD_CORDEX.html).

# <span id="page-6-0"></span>Details

This dataset is an exemplary output of models2wux.

### Source

CMIP3 project: <http://www-pcmdi.llnl.gov>

### **References**

Meehl, G. A., C. Covey, T. Delworth, M. Latif, B. McAvaney, J. F. B. Mitchell, R. J. Stouffer, and K. E. Taylor, 2007: The WCRP CMIP3 multi-model dataset: A new era in climate change research, Bulletin of the American Meteorological Society, 88, 1383-1394.

### Examples

```
require(wux)
data(cmip3_2050)
str(cmip3_2050)
summary(cmip3_2050)
## Not run: plot(cmip3_2050, "perc.delta.precipitation_amount",
              "delta.air_temperature", subreg.subset = "CORDEX.Africa",
              boxplots = TRUE, xlim = c(-10,10), label.only.these.models = "",
             ylim = c(0, 3), xlab = "PreceptionAmount [X]^n,
             ylab = "2-m Air Temperature [K]", draw.legend = FALSE,
              draw.median.lines = FALSE,
             main = "CMIP3 2-m Air Temp. and Precip. Amount")
## End(Not run)
```
<span id="page-6-1"></span>cmip3\_2100 *Climate Change signals for CMIP3 ensemble*

### Description

This dataset contains air temperature and precipitation climate change signals of all climate simulations from the CMIP3 project from 1961-1990 to 2071-2100. Subregions are defined according to the CORDEX project. Subregion EU.ENS contains the European region defined in the EN-SEMBLES project and World contains the entire earth. [http://wcrp.ipsl.jussieu.fr/SF\\_RCD\\_](http://wcrp.ipsl.jussieu.fr/SF_RCD_CORDEX.html) [CORDEX.html](http://wcrp.ipsl.jussieu.fr/SF_RCD_CORDEX.html).

# Details

This dataset is an exemplary output of models2wux.

### Source

CMIP3 project: <http://www-pcmdi.llnl.gov>

### <span id="page-7-0"></span>References

Meehl, G. A., C. Covey, T. Delworth, M. Latif, B. McAvaney, J. F. B. Mitchell, R. J. Stouffer, and K. E. Taylor, 2007: The WCRP CMIP3 multi-model dataset: A new era in climate change research, Bulletin of the American Meteorological Society, 88, 1383-1394.

### Examples

```
require(wux)
data(cmip3_2100)
str(cmip3_2100)
summary(cmip3_2100)
## Not run: plot(cmip3_2100, "perc.delta.precipitation_amount",
              "delta.air_temperature", subreg.subset = "CORDEX.Africa",
              boxplots = TRUE, xlim = c(-20, 20), label.only.these.models = "",
             ylim = c(0,5), xlab = "Precipitation Amount [x]",
             ylab = "2-m Air Temperature [K]", draw.legend = FALSE,
             draw.median.lines = FALSE,
             main = "CMIP3 2-m Air Temp. and Precip. Amount")
```

```
## End(Not run)
```
<span id="page-7-1"></span>CMIP5fromESGF *Downloads CMIP5 climate simulations from the ESGF data portal*

### Description

Downloads available monthly CMIP5 simulations from ESGF data portal. You need an account at any ESGF node (see [http://cmip-pcmdi.llnl.gov/cmip5/data\\_getting\\_started.html](http://cmip-pcmdi.llnl.gov/cmip5/data_getting_started.html)). This function creates subdirectories for each climate simulation in the specified folder, automatically recieves the bash scripts needed for the partiular simulation-variable-experiment combination and then executes the bash scripts one by one. An external PYTHON script is called for this task. If either data or bash-scripts exist, the download will be skipped. Use this function with care. You need a working internet connection for this function to work.

### Usage

```
CMIP5fromESGF(save.to = NULL, variables = NULL,
              experiments = NULL, models = NULL)
```
### Arguments

save.to Directory location for downloading CMIP5 data and bash scripts. ATTEN-TION: subdirectories for each model-experiment combination will be created!

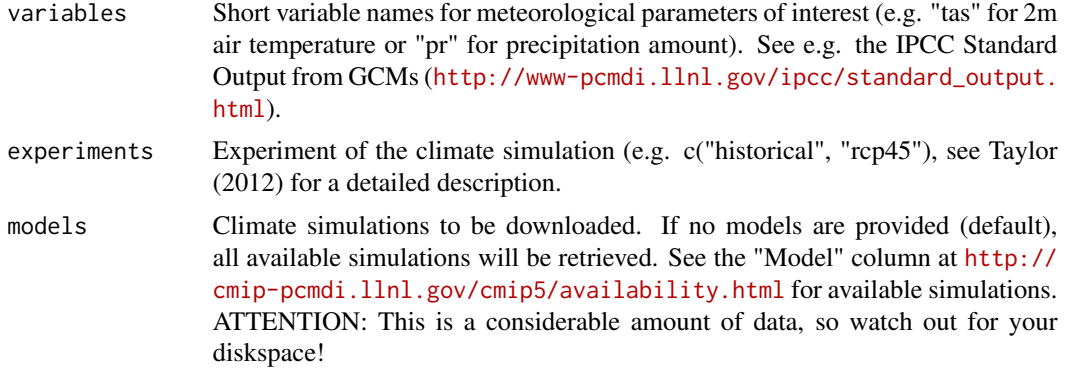

# Details

Firstly you need an ESGF account. If you do not have any, start here: [http://cmip-pcmdi.llnl.](http://cmip-pcmdi.llnl.gov/cmip5/data_getting_started.html) [gov/cmip5/data\\_getting\\_started.html](http://cmip-pcmdi.llnl.gov/cmip5/data_getting_started.html)

This function calls an external python script which

- 1. looks for the latest CMIP5 models at ESGF <http://pcmdi9.llnl.gov>
- 2. generates a local directory structure where the data will be stored
- 3. receives the corresponding bash files from ESGF
- 4. executes the bash files.

You can find the location of the script with system.file("exec", "CMIP5\_downloader.py", package="wux")

This function is an alternative to downloading the corresponding models by point-and-click on the ESGF node (as <http://pcmdi9.llnl.gov> or <http://esgf-data.dkrz.de>), as it takes advantage of the ESGF search API mechanism for automated data screening and wget-script generation. For thei nterested user more information on downloading strategies is available at [https://github.](https://github.com/ESGF/esgf.github.io/wiki/ESGF_Data_Download_Strategies) [com/ESGF/esgf.github.io/wiki/ESGF\\_Data\\_Download\\_Strategies](https://github.com/ESGF/esgf.github.io/wiki/ESGF_Data_Download_Strategies).

# Warning

This function automatically creates new directories on your system, downloads wget scripts, flags them execueable and runs them, which can download quite some data.

### Note

Use with care, your harddisk might get stuffed. This tools works on unix platforms only.

# Author(s)

Thomas Mendlik <thomas.mendlik@uni-graz.at>

# References

Karl E. Taylor, Ronald J. Stouffer, and Gerald A. Meehl, 2012: An Overview of CMIP5 and the Experiment Design. Bull. Amer. Meteor. Soc., 93, 485-498. doi: http://dx.doi.org/10.1175/BAMS-D-11-00094.1

### Examples

```
## Not run:
## download temperature fields of two example GCMs (NorESM1-M and
## CanESM2) with the RCP 8.5 and the historical run
## into your temporary directory. This command will create a folder
## "CMIP5" in "~/tmp" with two subfolders for each model again with
## two subfolders for each experiment.
CMIP5fromESGF(save.to = "~/tmp/CMIP5/",
             models = c("NorESM1-M", "CanESM2"),
             variables = c("tas"),experiments= c("historical", "rcp85"))
```
## End(Not run)

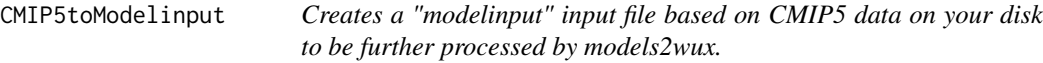

# Description

This function creates a "modelinput" list (written into a file). That file can then be used to have all the relevant CMIP5 model information available for "models2wux". The input for this function is the directory where CMIP5fromESGF saves all the data. It is crucial for this funcion that the data is saved in the same directory strucure as created by "CMIP5fromESGF" (GCMname/RCP) . This function works for CMIP5 data on monthly basis only and can currently process only the parameters "air\_temperature" and "precipitation\_amount".

### Usage

```
CMIP5toModelinput(filedir = NULL, save.to = NULL, verbose = FALSE)
```
# Arguments

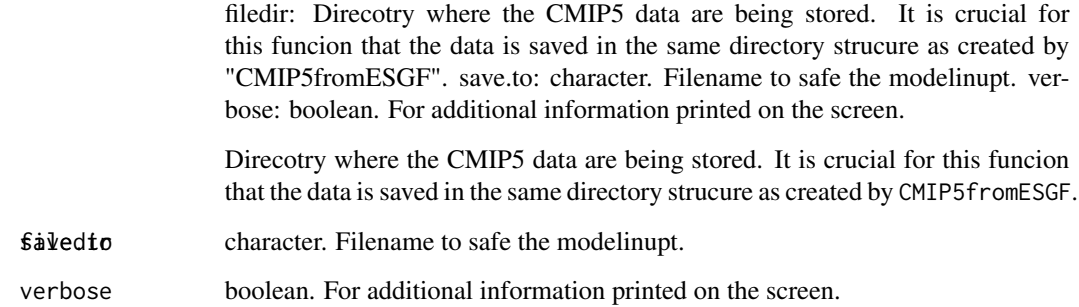

<span id="page-9-0"></span>

# <span id="page-10-0"></span>Details

This function is based on the data obtained by CMIP5fromESGF. However, it is also possible to download the data manually and run this function. The directory structure must look like this: "GCMname/RCP" (e.g. /tmp/CMIP5/NorESM1-M/rcp85).

In the background a PYTHON script is executed. You can find the file by typing the command system.file("exec", "cmip5\_to\_wux\_modeldict.py", package="wux")

### Note

This tools works on unix platforms only.

# Author(s)

Thomas Mendlik <thomas.mendlik@uni-graz.at>

### References

Karl E. Taylor, Ronald J. Stouffer, and Gerald A. Meehl, 2012: An Overview of CMIP5 and the Experiment Design. Bull. Amer. Meteor. Soc., 93, 485-498. doi: http://dx.doi.org/10.1175/BAMS-D-11-00094.1

### Examples

```
## Not run:
## download temperature fields of two example GCMs (NorESM1-M and
## CanESM2) with the RCP 8.5 and the historical run
## into your temporary directory. This command will create a folder
## "CMIP5" in "~/tmp" with two subfolders for each model again with
## two subfolders for each experiment.
CMIP5fromESGF(save.to = "~/tmp/CMIP5/",
              models = c("NorESM1-M", "CanESM2"),
              variables = c("tas"),
              experiments= c("historical", "rcp85"))
## create the corresponding modelinput list:
CMIP5toModelinput(filedir = "~/tmp/CMIP5",
                  save.to = "~/tmp/CMIP5_modelinput.R")
```
## End(Not run)

<span id="page-10-1"></span>

<span id="page-11-0"></span>This dataset contains air temperature and precipitation climate change signals of all climate simulations from the CMIP5 project from 1961-1990 to 2021-2050. Subregions are defined according to the CORDEX project. Subregion EU.ENS contains the European region defined in the EN-SEMBLES project and World contains the entire earth. [http://wcrp.ipsl.jussieu.fr/SF\\_RCD\\_](http://wcrp.ipsl.jussieu.fr/SF_RCD_CORDEX.html) [CORDEX.html](http://wcrp.ipsl.jussieu.fr/SF_RCD_CORDEX.html).

### Details

This dataset is an exemplary output of models2wux.

# Source

CMIP5 project: <http://www-pcmdi.llnl.gov>

### References

Karl E. Taylor, Ronald J. Stouffer, and Gerald A. Meehl, 2012: An Overview of CMIP5 and the Experiment Design. Bull. Amer. Meteor. Soc., 93, 485-498. doi: http://dx.doi.org/10.1175/BAMS-D-11-00094.1

### Examples

```
require(wux)
data(cmip5_2050)
str(cmip5_2050)
summary(cmip5_2050)
tas.range <-c(0, 2.5)pr.range <-c(-10, 15)## Not run: plot(cmip5_2050, "delta.air_temperature",
              "perc.delta.precipitation_amount", boxplots = TRUE,
             ylim = pr.range, xlim = tas.range, ylab = "Precipitation Amount [
             xlab = "2-m Air Temperature [K]", draw.legend = TRUE,
              draw.median.lines = FALSE, subreg.subset = "CORDEX.Africa",
             main = "CMIP5 2-m Air Temp. and Precip. Amount 1961-1990 to 2021-2050",
             label.only.these.models = "", draw.seperate.legend = TRUE,
              copyright = TRUE, horiz.box.col = "coral", vert.box.col = "cyan")
```
## End(Not run)

<span id="page-11-1"></span>cmip5\_2100 *Climate Change signals for CMIP5 ensemble*

<span id="page-12-0"></span>This dataset contains air temperature and precipitation climate change signals of all climate simulations from the CMIP5 project from 1961-1990 to 2071-2100. Subregions are defined according to the CORDEX project. Subregion EU.ENS contains the European region defined in the EN-SEMBLES project and World contains the entire earth. [http://wcrp.ipsl.jussieu.fr/SF\\_RCD\\_](http://wcrp.ipsl.jussieu.fr/SF_RCD_CORDEX.html) [CORDEX.html](http://wcrp.ipsl.jussieu.fr/SF_RCD_CORDEX.html).

# Details

This dataset is an exemplary output of models2wux.

### Source

CMIP5 project: <http://www-pcmdi.llnl.gov>

### References

Karl E. Taylor, Ronald J. Stouffer, and Gerald A. Meehl, 2012: An Overview of CMIP5 and the Experiment Design. Bull. Amer. Meteor. Soc., 93, 485-498. doi: http://dx.doi.org/10.1175/BAMS-D-11-00094.1

### Examples

```
require(wux)
data(cmip5_2100)
str(cmip5_2100)
summary(cmip5_2100)
tas.range <-c(0, 2.5)pr.range <-c(-10, 15)## Not run: plot(cmip5_2100, "delta.air_temperature",
              "perc.delta.precipitation_amount", boxplots = TRUE,
             ylim = pr.range, xlim = tas.range, ylab = "Precipitation Amount [
              xlab = "2-m Air Temperature [K]", draw.legend = TRUE,
              draw.median.lines = FALSE, subreg.subset = "CORDEX.Africa",
             main = "CMIP5 2-m Air Temp. and Precip. Amount 1961-1990 to 2071-2100",
              label.only.these.models = "", draw.seperate.legend = TRUE,
              copyright = TRUE, horiz.box.col = "coral", vert.box.col = "cyan")
```
## End(Not run)

<span id="page-12-1"></span>CMIP5\_example\_changesignal *Climate change signals of example userinput for models2wux*

<span id="page-13-0"></span>This example of a WUX data.frame is the result of running userinput\_CMIP5\_changesignal with [models2wux](#page-20-1).

# Usage

```
data(CMIP5_example_changesignal)
```
### Details

You can download the NetCDF files from ESGF using [CMIP5fromESGF](#page-7-1).

### See Also

[models2wux](#page-20-1)

# Examples

```
## thats what CMIP5_changesignal looks like
data("CMIP5_example_changesignal")
CMIP5_example_changesignal
## You can run models2wux to get the same result as
## above.
data(userinput_CMIP5_changesignal)
data(modelinput_test)
## Not run:
## You must have downloaded the example NetCDF files according to
## "modelinput_test" in order to run "models2wux", or you will get an
error message. See the examples of ?CMIP5fromESGF or ?modelinput_test.
CMIP5_example_changesignal <- models2wux(userinput_CMIP5_changesignal,
                                modelinput = modelinput_test)
```
## End(Not run)

<span id="page-13-1"></span>CMIP5\_example\_timeseries

*Climate change signals of example userinput for models2wux*

# Description

This example of a WUX data.frame is the result of running userinput\_CMIP5\_timeseries with [models2wux](#page-20-1).

### Usage

data(CMIP5\_example\_timeseries)

### <span id="page-14-0"></span>ensembles and the set of the set of the set of the set of the set of the set of the set of the set of the set of the set of the set of the set of the set of the set of the set of the set of the set of the set of the set of

# Details

You can download the NetCDF files from ESGF using [CMIP5fromESGF](#page-7-1).

# See Also

[models2wux](#page-20-1)

# Examples

```
## thats what CMIP5_timeseries looks like
data("CMIP5_example_timeseries")
head(CMIP5_example_timeseries)
## You can run models2wux to get the same result as
## above.
data(userinput_CMIP5_timeseries)
data(modelinput_test)
## Not run:
## You must have downloaded the example NetCDF files according to
## "modelinput_test" in order to run "models2wux". See the examples of
## ?CMIP5fromESGF or ?modelinput_test.
CMIP5_example_timeseries <- models2wux(userinput_CMIP5_timeseries,
                                modelinput = modelinput_test)
```
## End(Not run)

<span id="page-14-1"></span>ensembles *ENSEMBLES dataset*

### Description

This dataset contains air temperature and precipitation climate change signals of all 22 A1B forced climate simulations from the ENSEMBLES project from 1961-1990 to 2021-2050.

### Usage

```
data(ensembles)
```
# Source

The ENSEMBLES project: <http://www.ensembles-eu.org/>

# References

van der Linden P, Mitchell JFB. 2009. ENSEMBLES: Climate Change and its Impacts: Summary of research and results from the ENSEMBLES project. Met Office Hadley Centre: Exeter.

### Examples

```
require(wux)
data(ensembles)
ensembles <- droplevels(subset(ensembles, subreg == "EU.ENS"))
str(ensembles)
parms <- c("delta.air_temperature", "perc.delta.precipitation_amount",
           "delta.global_radiation", "delta.wind_speed")
summary(ensembles, parms = parms)
## Not run: plot(ensembles, "perc.delta.precipitation_amount",
              "delta.air_temperature", boxplots = TRUE, xlim = c(-10,10),
             ylim = c(0, 3),
             label. only. these models = c(""),
              xlab = "Precipitation Amount [%]",
             ylab = "2-m Air Temperature [K]",
             main = "CCS 2-m Air Temp. and Precip. Amount 1961-90 to 2021-50",
             subreg.subset = c("EU.ENS"))## End(Not run)
## comparing ENSEMBLES RCMs with its driving GCMs
data(ensembles_gcms)
ensembles_gcms.eu <- gdata::drop.levels(subset(ensembles_gcms, subreg ==
"EU.ENS"))
gcm.names <- levels(ensembles_gcms.eu$acronym)
vars.of.interest <- !names(ensembles) %in% c("delta.global_radiation", "delta.wind_speed")
ensembles <- ensembles[vars.of.interest]
ensembles.merge <- rbind(ensembles, ensembles_gcms.eu)
summary(ensembles.merge)
## Not run: plot(ensembles.merge, "perc.delta.precipitation_amount",
              "delta.air_temperature", boxplots = TRUE, xlim = c(-10,10),
              ylim = c(0, 3),
              label.only.these.models = gcm.names,
              xlab = "Precipitation Amount [%]", ylab = "2-m Air Temperature [K]",
             main = "CCS 2-m Air Temp. and Precip. Amount 1961-90 to 2021-50",
              subreg.subset = c("EU.ENS"), draw.median.lines = FALSE)
## End(Not run)
```
<span id="page-15-1"></span>ensembles\_gcms *GCM forcing data from the ENSEMBLES project*

### Description

This dataset contains air temperature and precipitation climate change signals of the 8 A1B driving GCMs used as boundary conditions for the ENSEMBLES RCMs. The climate change signal is from 1961-1990 to 2021-2050.

<span id="page-15-0"></span>

<span id="page-16-0"></span>ensembles\_gcms 17

### Usage

data(ensembles\_gcms)

### Source

ENSEMBLES project: <http://www.ensembles-eu.org/> CMIP3 project: [http://www-pcmdi.](http://www-pcmdi.llnl.gov) [llnl.gov](http://www-pcmdi.llnl.gov)

# References

van der Linden P, Mitchell JFB. 2009. ENSEMBLES: Climate Change and its Impacts: Summary of research and results from the ENSEMBLES project. Met Office Hadley Centre: Exeter.

### See Also

[cmip3\\_2050](#page-5-2), [ensembles](#page-14-1), [models2wux](#page-20-1)

### Examples

```
require(wux)
data(ensembles_gcms)
ensembles.gcm.names <- levels(ensembles_gcms$acronym) #8 GCM names
summary(ensembles_gcms)
## Now lets compare this dataset to the CMIP3 ensemble
data(cmip3_2050) # GCMs of CMIP3 ensemble
cmip3_2050.sub <- subset(cmip3_2050, subreg %in% c("World", "EU.ENS")
                       & \text{em.scn} == "A1B")cmip3_2050.sub <- droplevels(cmip3_2050.sub)
## "mpi_echam5-r3", "bccr_bcm2_0-r1", "ipsl_cm4-r2" can be found
## in the ensembles_gcms dataset as well as in the cmip3_2050 dataset
## so we delete it from one of these dataset
ensembles_gcms.sub <- subset(ensembles_gcms, !acronym %in%
                                c("mpi_echam5-r3", "bccr_bcm2_0-r1",
                                  "ipsl_cm4-r2")ensembles_gcms.sub <- gdata::drop.levels(ensembles_gcms.sub)
## combine cmip3 and ENSEMBLES GCMs in one data.frame
gcms.combined <- rbind(ensembles_gcms.sub, cmip3_2050.sub)
## Scatterplot
prec.range <- range(gcms.combined$perc.delta.precipitation_amount) + c(-1, 1)
tas.range <- range(gcms.combined$delta.air_temperature)
## Not run: plot(gcms.combined,
               "perc.delta.precipitation_amount", "delta.air_temperature",
               subreg.subset = "EU.ENS", draw.median.lines = FALSE,
               label.only.these.models = ensembles.gcm.names,
               xlim = prec.range,
              ylim = tas.range,
              main = "GCMs from ENSEMBLES project within CMIP3 SRESA1B ensemble",
              draw.seperate.legend = TRUE)
```
## End(Not run)

<span id="page-17-1"></span><span id="page-17-0"></span>hist plots either one or two histograms and the according kernel density estimates using density. This plotting routine extracts all the information from the input dataframe which has to be 'WUXstyle' (see [models2wux](#page-20-1)).

### Usage

```
## S3 method for class 'wux.df'
hist(x, datain2.df = NULL, var.name = "delta.air_temperature",
subreg.subset = NULL, season.subset = NULL, plot.density = TRUE,
hist1.col = "red", hist2.col = "blue", bw = "nrd0", kernel = "gaussian",
mark.df = NULL, plot.legend = FALSE, xlim = NULL, ylim = NULL,
xtick.number = 10, ytick.number = 10, xminor.tick = FALSE, yminor.tick =
FALSE, xlab = NULL, ylab = "Probability Density", main =
NULL, out.file.directory = NULL, out.file.name = NULL, copyright = FALSE, ...)
```
### Arguments

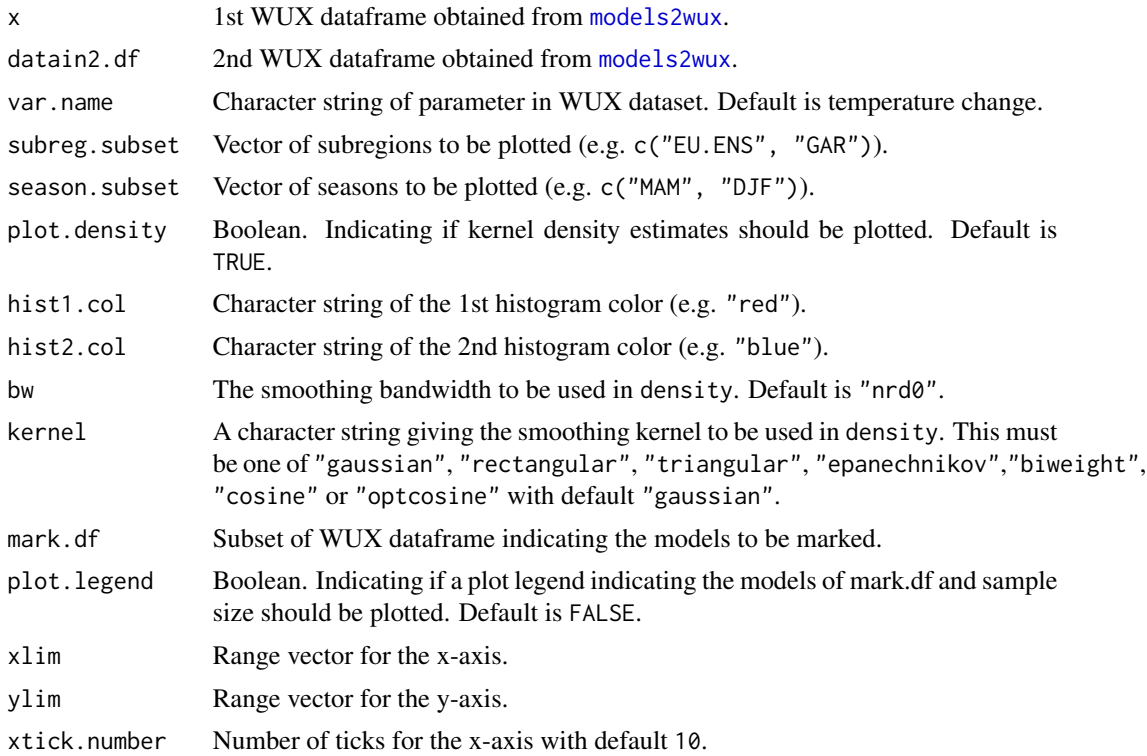

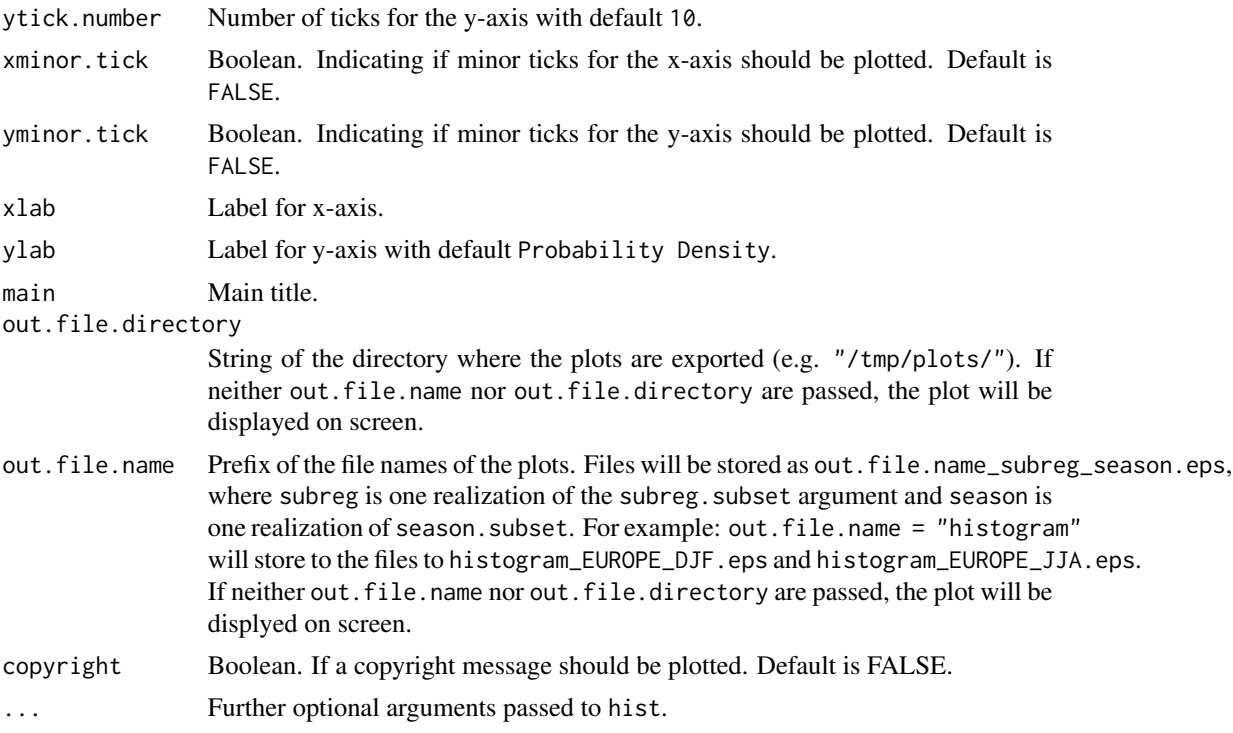

### Author(s)

Georg Heinrich <g.heinrich@uni-graz.at>

```
## load WUX and read WUX test data
require(wux)
data(ensembles)
wuxtest.df <- subset(ensembles, subreg == "GAR")
## set dataframe for model marks
mark.df <- subset(wuxtest.df, acronym %in% c("ICTP-REGCM3", "MPI-M-REMO"))
mark.df <- droplevels(mark.df)
## histogram plot
## Not run: hist(x = wuxtest.df, var.name =
  "perc.delta.precipitation_amount", xlim = c(-50, 50), ylim = c(0, 0.12),
  xtick.number = 9, xminor.tick = TRUE, ytick.number = 5,
  yminor.tick = TRUE, xlab = "Precipitation Amount [%]", main =
  "WUX histogram", plot.legend = TRUE, mark.df = mark.df, hist1.col =
  "dark blue")
graphics.off()
## End(Not run)
```
<span id="page-19-1"></span><span id="page-19-0"></span>

This is an example model specification for WUX, giving information on two example NetCDF files from the CMIP5 project. The datatype is a list. For specification details see the "Configfile modelinput" section in [models2wux](#page-20-1).

### Usage

data(modelinput\_test)

# Details

The two CMIP5 simulations "NorESM1-M" and "CanESM2" (either having historical run and RCP 8.5 forcing) are assumed to be stored in the home directory "~/tmp/CMIP5". You can download them using [CMIP5fromESGF](#page-7-1). See the example for a typical workflow.

### See Also

[models2wux](#page-20-1), [CMIP5fromESGF](#page-7-1)

```
## Not run:
## Here is how to use the climate model specification file
## "modelinput_test" for models2wux.
## I) DOWNLOAD EXEMPLARY DATA
## download temperature fields of two example GCMs (NorESM1-M and
## CanESM2) with the RCP 8.5 and the historical run
## into your temporary directory. This command will create a folder
## "CMIP5" in "~/tmp" with two subfolders for each model again with
## two subfolders for each experiment.
CMIP5fromESGF(save.to = "~/tmp/CMIP5/",
             models = c("NorESM1-M", "CanESM2"),
              variables = c("tas"),experiments= c("historical", "rcp85"))
## II) INTERFACE FOR THE DATA (type list)
## This is the information for models2wux to read in the data. Usually
## you have to create such a file for yourself, or add it to an existing
## one. This file assumes you have downloaded the two GCMs into ~/tmp/CMIP5 by
## CMIP5fromESGF, as shown above.
data(modelinput_test)
## III) CONTROL FILE FOR models2wux (type list)
## What climate data you want to read in (here it is the two example
```
### <span id="page-20-0"></span> $\text{models2}$ wux  $\qquad \qquad \qquad$  21

```
## simluations mentioned above)? What subregion to analysze? What is you
## reference and what your scenario period? Aggregate to specific
## seasons?
data(userinput_CMIP5_timeseries)
## IV) CONVERT CLIMATE SIMULATIONS TO A data.frame
wux.test <- models2wux(userinput_CMIP5_timeseries, modelinput_test)
## V) ANALYZE data.frame
require(lattice)
wux.test$year <- as.integer(as.character(wux.test$year))
xyplot(air_temperature ~ year|season,
      groups=acronym,
      data = wux.test,
      type = c("1", "g"),
      main = "NorESM1-M and CanESM2 simulations over Alpine Region\n
      historical and RCP 8.5 forcing")
```
## End(Not run)

models2wux *Processing climate model output*

### Description

Reads various climate model NetCDF outputs, processes them according to userinput, and writes the processed data to a data.frame.

The data.frame output of WUX (the WUX data frame) contains the climate change signals for user-specified periods, regions, seasons, and parameters for each of the indicated climate models as defined in userinput.

The userinput is a named list object or a file containing a named list. It passes the controlling parameters to models2wux. The file paths, file names and meta-information on the climate simulations are stored in another list called modelinput. See the "Details" section and the "Configfile userinput" and "Configfile modelinput" section for a detailed description of these two lists.

### Usage

```
models2wux(userinput, modelinput)
```
### Arguments

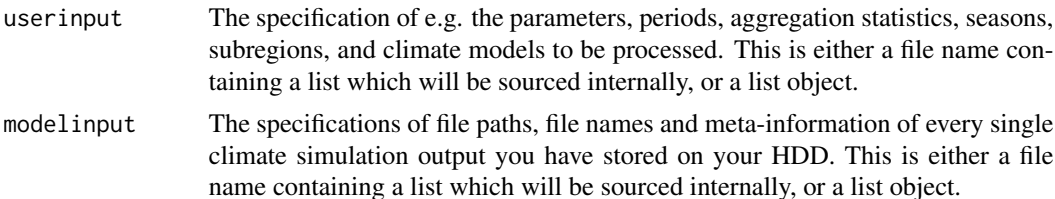

### Details

To process a climate multimodel ensemble of your choice, models2wux needs two config files userinput and modelinput, both being named list objects or files containing a named list.

modelinput stores general information about your climate data, i.e. the locations of the NetCDF files and their filenames. It also safes certain metainformation for the specific climate simulations (e.g. a unique acronym for the simulation; the developing institution; the radiative forcing). Usually the modelinput information should be stored in a single file on your system and should be updated when new climate simulations come in. It is advisable to share this file with your collegues if you work with the same NetCDF files on a shared IT infrastructure.

userinput contains information on what you actually want models2wux to be doing for you, mainly, which climate simulations defined in modelinput should be processed and what kind of statistic should be performed. You also define the geographical regions of interest you want to investigate and what time horizon you want to regard. Here is an overview of all possible tags a userinput list contains:

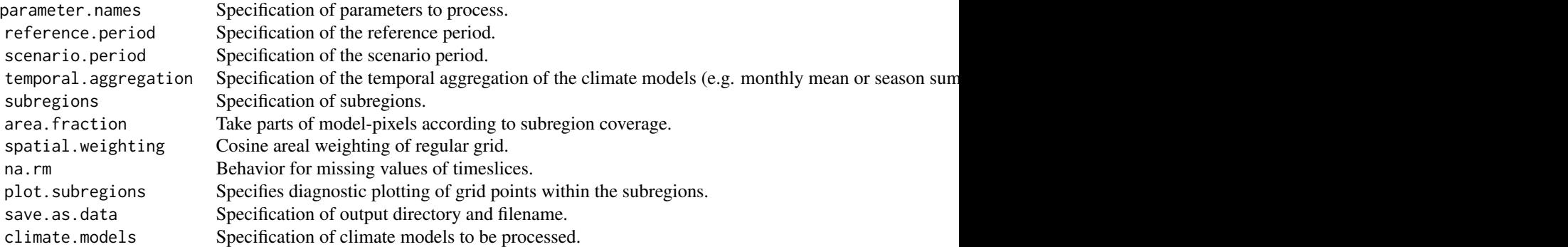

This is what models2wux is doing: First, models2wux extracts attributes set in the userinput list and loads the corresponding model information (storage paths, filenames, ...) from the modelinput list. It then retrieves the geographical boundaries of the specified regions in subregions (here the model gridfiles are introduced) and reads the specified parameter data from the NetCDF files within the boundaries of the actual subregion. Subsequently, models2wux *aggregates over the time dimension* by the indicated months for the specified periods and calculates either the climatological mean values of the reference and future period and the according climate change signals or time series. Next, models2wux *aggregates over the spatial dimension*. models2wux repeats these processing steps for each model specified in climate.models, each parameter in parameter.names, each subregion in subregions, and each period in reference.period and scenario.period, respectively. Finally, the processed data is written to a data. frame and stored to the hard disk as indicated by save.as.data.

For more detailed information on modelinput and userinput see the corresponding sections Configfile "modelinput" and Configfile "userinput" in this help page.

### Value

A data.frame of class c("wux.df", "data.frame") containing climate change signals for all models, subregions, and parameters specified in userinput. It also writes a csv file on your HDD.

### $\text{models2}$ wux 23

# Configfile "userinput"

Those are specifications the user provides to control models2wux.

```
parameter.names: A character vector of parameters to be processed according to the NetCDF
Climate and Forecast (CF) Metadata Convention (http://cfconventions.org/),
e.g. parameter.names = c("air_temperature", "precipitation_amount").
```
reference.period: A character specifying the climate change reference period defined by "from-to" ("YYYY-YYYY"), e.g. reference.period = "1961-1990".

scenario.period: A character specifying the climate change future period defined by "from-to" ("YYYY-YYYY"), e.g. scenario.period = "2021-2050".

temporal.aggregation: A named list containing the *n* different levels of statistical aggregation where the single list elements are sequentially named by stat.level.1, stat.level.2, stat.level.3, ... , stat.level.*n*. Each stat.level is again a list containing three elements: period, statistic, and time.series.

period: A named list containing the time period of temporal aggregation. The first aggregation level (stat.level.1) refers to the number of the month in the year. All subsequent aggregation levels refer to the list names of the previous stat.level (i.e. nested structure). For example, in stat.level.1 seasons are defined via

period=list(DJF=c(12,1,2), MAM=c(3,4,5), JJA=c(6,7,8), SON=c(9,10,11)). Winter and summer half years can then be defined in stat.level.2 referring to the list names indicated in stat.level.1:

period=list(winter=c(SON,DJF), summer=c(MAM,JJA))

- statistic: A string indicating the statistic which is used to aggregate the data. The statistic can be every statistic which is known to R (e.g., mean, sum, quantile).
- time.series: TRUE or FALSE indicating if time series or climatological mean values of the reference and future period and the according climate change signals are calculated.

subregions: Named list containing information for geographical regions. You can specify the boundaries by passing

- a rectangular region by hand
- a shapefile with subregions of interest
- a NetCDF file containing subregions

All longitude coordinate values are forced to the range from -180 to 180 degrees. In case you want to define a subregion containing the (180,-180)-meridian, you should force the longitude values to the range from 0 to 360 degrees, as it could be the case for the Australasian domain. This can be done with the wrap.to-tag (currently defined only for shapefiles).

rectangle: A vector of the form c(lon.west, lon.east, lat.north, lat.south).

e.g. World =  $c(-180, 180, 90, -90)$ 

shapefile: A named list containing the directory to the shapefiles dirname and the name of the files filename (without file extension). Optional: If no projection file is available, you can set a projection tag to

e.g. projection = "+proj=longlat +ellps=WGS84".

In case there are more regions defined in the shapefile, one can give specific names to the subregionnames tag e.g subregionnames = c("South\_America", "Central\_America"). However, sometimes these multiple regions form a set. Then the category. variable tag merges the subregions with the same category to a single subregion and category.label gives corresponding labels. category.label has to be a named vector, with the names being the category values from the category.variable and their values being the labels. Omitting the category.label vector when using category.variable, WUX tries to get the names of category.variable. Note that the subregionnames tag and the category.label should not be used together.

In case you want to wrap your longitudes to the 0-360-degrees grid, flag the named vector wrap.to =  $c("my.subregion" = "360"). Example:$ 

CORDEX = list(dirname = "/tmp/shapefiles/cordex", filename = "cordex\_regions", subregionname NetCDF subregionfile: A named list containing information about the NetCDF file defining the subregion by a constant value (e.g. all pixels flagged by 1 define a subregion). Names of the list have to be:

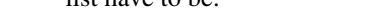

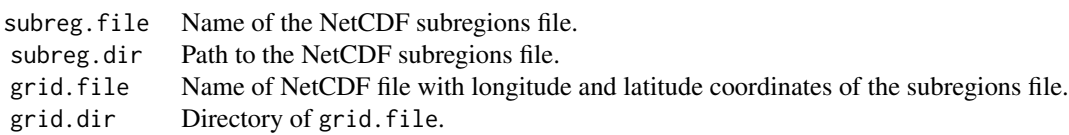

mask.name Variable name in subreg.file file defining the region.

mask.value Value of mask.name defining the region. If more regions are defined, use a vector of values to analyse a set of

area.fraction: Dealing with gridded data, subregions almost never happen do be cut out exactly the way your subregion is specified. If the centroid of a single data pixel lies within the subregion, this datapoint will be taken into analysis, else the datapoint will be considered as lying outside of the subregion and set NA. This is WUX default behavior (area.fraction = FALSE). For very small subregions and/or very course data resolution however, it can happen you get very few data points or even none at all.

However, if you want to take every data pixel which just 'touches' your subregion, use area.fraction. The pixel's centroid doesn't have to be necessarily inside the subregion to be taken into analysis then. With area.fraction = TRUE WUX does a weighted spatial average of all these pixels. The weight is the ratio of the pixel area lying within the subregion and the entire pixel area. So if one quarter of a data point is wihin the subregion (but its centroid for example is not), the data pixel value will be taken into analysis and weighted by 0.25 when averaging spatially. Pixels being covered completely in the subregion have weight 1. area.fraction is useful if you are dealing with very small subregions and/or small data resolution, resulting in just a few pixels.

spatial.weighting: When averaging data over its spatial component, the simple arithmetic mean can result in strongly biased areal estimates. The reason for this is due the geographical projection of the data. The globe has 360 longitudinal degrees and 180 degrees in latitude. The real distance (km) between latitudes remains the same on the entire globe, whereas the distances between longitudes depend on the latitude considered. One degree in longitude near equator represents much more distance (km) than one degree in Norway as the longitudes converge at the poles.

This fact has to be considered especially when dealing with global data (e.g. GCMs). GCM data is usually (within WUX so far 100%) stored on a rectangular lon-lat grid. Therefore the poles seem overproportionaly large in area. Common practice is cosine weighting of latides, resulting in smaller weights near the poles and largest weights at the equator. See [http://www.grassaf.](http://www.grassaf.org/general-documents/gsr/gsr_10.pdf) [org/general-documents/gsr/gsr\\_10.pdf](http://www.grassaf.org/general-documents/gsr/gsr_10.pdf) for more details.

spatial.weighting = TRUE enables cosine weighting of latitudes, whereas omitting or setting FALSE results in unweighted arithmetic areal mean (default). This option is valid only for data on a regular grid.

na.rm: It may happen that time slices of NetCDF data may be missing and the user does not know anything about it. Reason for these artifacts might be short time series (e.g. some models project only until 2035, so an analysis unitl 2050 would be biased) or simply missing values due to corrupt or missing NetCDF files.

If na.rm = TRUE is set in the user input, missing values are filled with NA, but the temporal statistics are calculated using the na.rm = TRUE flag. na.rm = FALSE keeps the NA values and thus leads to NA statistics.

plot.subregions: A list containing information about diagnostic plotting of grid points within the subregions. png plots are generated showing the grid points within a subregion. The size of the drawn circles correspond to the weighting factor of area. fraction. The list contains three elements: save.subregion.plots, xlim, and ylim.

- save.subregion.plots: A character containing only the output path as the filenames are automatically generated via the model and subregion names. For example save.subregion.plots = "/tmp/" will save the plots in the directory /tmp/. If save. subregion. plots is not specified no plots will be drawn!
- xlim: A vector containing the longitudional boundaries of the plots. For example xlim=c(10,50) draws the plot from 10 to 50 degrees East. If xlim is not specified the boundaries will be automatically generated.
- **ylim:** A vector containing the longitudional boundaries of the plots. For example  $xlim = c(10,50)$ draws the plot from 10 to 50 degrees North. If ylim is not specified the boundaries will be automatically generated.
- cex: Factor for pointsize relative to the default.

save.as.data: A character containing both the output path and filename. For example save.as.data = "/tmp/cmip3" will save files in the directory /tmp/ as cmip3.csv (data frame containing model climatologies), cmip3\_diff.csv (data frame containing the differences of the climatologies, i.e. the climate change signals) and cmip3.Rdata (a R binary file which can be loaded into the next R session containing variables wux.data and wux.data.diff data frames analog to the csv-files).

climate.models: A character vector containing the names of the models to be processed. The names must be identical to the unique acronyms in the modelinput list. Read the next section if you want to add a model in the modelinput file.

### Configfile "modelinput"

When you want to read in a new climate simulation WUX does not know so far, all you need to do is to specify this model in the modelinput list (which should be stored in a file). You don't need to write tedious input routines, WUX does that for you. The modelinput list is a named list of climate models and contains meta-information of all currently known climate models. Sometimes models indicate wrong attributes in their NetCDF files needed by modelinput. Therfore: KNOW YOUR MODEL YOU WANT TO ADD AND TAKE CARE OF THE META-INFORMATION YOU ARE INDICATING IN modelinput.

Each tag consists of a named list with the following mandatory tags (i.e. names):

institute: Character indicating the institute which is developing the model.

rcm: Character name indicating the RCM acronym; if you are processing a gcm type "".

gcm: Character name indicating the GCM acronym.

emission: Type of emission scenario used for the simulation.

gridfile.filename: Name of NetCDF grid file containing the lon/lat variables.

gridfile.path: Directory of the NetCDF grid file.

file.path.default: Default directory of the NetCDF data files. If the files are stored not only in one directory, use the file.path.alt tag (see below).

file.path.alt: If your files are stored not only in one directory, here you can enter a named vector of paths. If files are scattered by parameter, pass the parameter name (CF Metadata convention) as the vector name. If they are split by periods, then pass historical and scenario as vector names. If files are seperated by both period and parameter, you can use nested named lists instead of vectors.

file.name: Character vector of file names of the NetCDF data files. If there are different file names for parameters (which will be mostly the case) and/or file names in scenario- and historical period are of different nature as well, use named or nested lists as in the file.path.alt tag. You can set this tag NA if this climate model has no files. This makes sense for example for the GKSS model for global radiation, as this ENSEMBLES model does not provide this parameter. Values for this model will be NA in the WUX dataframe.

These tags are optional:

resolution: Grid resolution character.

gcm.run: GCM run. Default is blank "".

what.timesteps: Default are daily time steps, type "monthly" for monthly data.

calendar: Define the NetCDF time:calender attribute by hand. This is necessary if the NetCDF file contains wrong information. You can pass 360\_days, no\_leap or julian.

time.units: Define the NetCDF time:units attribute by hand. E.g. days since 1950-01-06 00:00:00.

count.first.time.value: The time variable in NetCDF files is a vector of time steps relative to the "time:units" attribute with calendar according to the "time:calendar" attribute. However, there are cases where certain climate models are dealing with two calendar types at once! Yes, that's possible... For example: Data claim to have a "360 days" calendar. The "time:units" attribute is set to days since  $1961 - 01 - 01$  00:00:00 and the time vector looks like 365, 366, ..., 723, 724. The 365th day since 1961-01-01 is definetely not the 1st January of 1962 concerning the 360-days calendar but is correctly in terms of "julian" dates.

In such a case we would set count. first.time.value = "julian" and calendar remains  $360$ days. Other possibilities are count.first.time.value = "noleap" (or = "360days"). Currently this property is defined for calendar  $=$  "360 days" only, but can easily be extended to other calendars as well.

<span id="page-26-0"></span>parameters: A named vector indicating parameter long- and shortname which belong together, e.g. parameters =  $c(air_ttemperature = "tas_d/m",$  precipitation\_amount = "pr\_24hc"). This is important if the NetCDF internal variable name deviates from the WUX default parameter shortname:

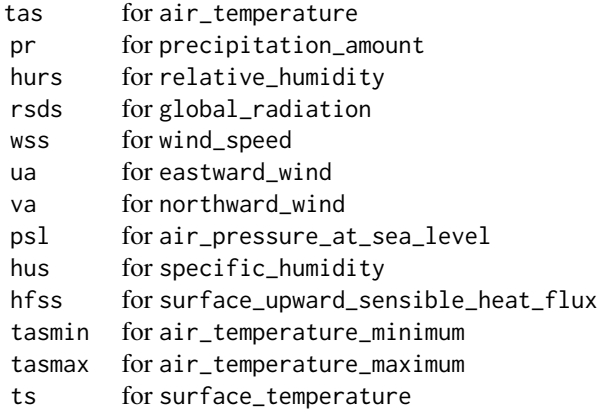

# Note

This is an awesome tool (rfp).

### Author(s)

Thomas Mendlik <thomas.mendlik@uni-graz.at> and Georg Heinrich <g.heinrich@uni-graz.at>

### See Also

[modelinput\\_test](#page-19-1), [userinput\\_CMIP5\\_changesignal](#page-38-1), [cmip5\\_2050](#page-10-1), [cmip5\\_2100](#page-11-1), [ensembles](#page-14-1), [ensembles\\_gcms](#page-15-1)

### Examples

## This example shows a typical workflow for models2wux, the workhorse of ## the wux package. Going through this example step-by-step, you will ## retrieve NetCDF files of two CMIP5 simulations and aggregate them to ## an R data.frame for further analysis.

## I) Load wux functions and example datasets... library("wux")

```
## II) You need to obtain the climate simulations first. You can get
## started with downloading some example CMIP5 NetCDF files from the
## ESGF visiting for example http://pcmdi9.llnl.gov or using the
## CMIP5fromESGF function. Here, we dowload two simulations "NorESM1-M" and
## "CanESM2" into your home directory "~/tmp/CMIP5/" which will be
## created automatically. You will need a valid account at any ESGF
## node for this function to run. See ?CMIP5fromESGF for further help.
## Not run: CMIP5fromESGF(save.to = "~/tmp/CMIP5/",
```

```
models = c("NorESM1-M", "CanESM2"),
```

```
variables = c("tas"),
                experiments= c("historical", "rcp85"))
## End(Not run)
## III) Specify those downloaded data for models2wux. models2wux needs
## to know where the data is stored on your HDD and needs to have access
## to certain metadata of the climate simulator, which you have to
## provide as well. This information is stored in a list, which should
## be saved as ONE file somewhere on your computer. We call this
## information "modelinput". You should share this
## file with you collegues using the same IT infrastructure to share
## synergies. You can create such a file based on the data downloade
## by "CMIP5fromESGF":
## Not run: CMIP5toModelinput(filedir = "~/tmp/CMIP5",
                  save.to = "~/modelinput.R")
## End(Not run)
## This file then would look this:
data(modelinput_test)
## It specifies temperature and precipitation files for the two
## simulations "NorESM1-M" and "CanESM2" (RCP8.5), stored in
## "~/tmp/CMIP5/".
str(modelinput_test)
## IV) Next, you need to specify which simulations you want to read in
## with models2wux, what kind of statistics to calculate, what subregion
## to analyze, what time periods and seasons to define, and so on. This
## is done with a user input file, which cntains a list with all the
## necessary information. You typically use different userinput files
## for different analysis, whereas your modelinput should remain in ONE
## file which will be updated each time you obtain a new climate
## simulation. One example user input file, which reads in both
## simulations specified above for the Alpine domain and returns their
## projected climate change signal, could look like follows:
data(userinput_CMIP5_changesignal)
str(userinput_CMIP5_changesignal)
## alternatively following userinput returns a timeseries of both
## models, which only differs by the "time.series" tag and differently
## specified periods:
data(userinput_CMIP5_timeseries)
str(userinput_CMIP5_timeseries)
## V) At last you can run models2wux to obtain a data.frame of the
## specified climatic change features defined above:
## Not run: climchange.df <- models2wux(userinput = userinput_CMIP5_changesignal,
                            modelinput = modelinput_test)
## End(Not run)
## A better practice is to safe both input files containing a named
## list each somewhere on your disk and pass the files directly to the
## models2wux function. If you had stored the two files in your home
```
# <span id="page-28-0"></span>plot.wux.aov 29

```
## directory as e.g. "~/userinput.R" and "~/modelinput.R" you can call:
## Not run: climchange.df <- models2wux(userinput = "~/userinput.R",
                            modelinput = "~/modelinput.R")
## End(Not run)
## if you downloaded the data correctly, you should obtain a data.frame:
## Not run:
 climchange.df
## End(Not run)
## which should be identical to this example data.frame:
data(CMIP5_example_changesignal)
CMIP5_example_changesignal
## Instead of calculating the climate change signals, you can also
## generate time series of the two models aggregated over the Alpine
## domain, using a different user input file:
## Not run: climchange.df <- models2wux(userinput = userinput_CMIP5_timeseries,
                            modelinput = modelinput_test)
## End(Not run)
## VI) Finally you can make all kind of analysis you are interested in,
## using either functions from wux or from any other R funtionality
summary(CMIP5_example_changesignal, parms = "delta.air_temperature")
## or plot timeseries as
require(lattice)
data(CMIP5_example_timeseries)
## Not run: xyplot(air_temperature ~ year|season,
      groups = acronym,
      data = CMIP5_example_timeseries,
      type = c("1", "g"),
      main = "NorESM1-M and CanESM2 simulations over Alpine Region\nRCP 8.5 forcing")
## End(Not run)
```
<span id="page-28-1"></span>plot.wux.aov *Barplots of the ANOVA results*

### **Description**

Barplots of the [aovWux](#page-4-1) results displaying the relative or absolute contribution of the individual factors to the overall variance.

### Usage

```
## S3 method for class 'wux.aov'
plot(x, ss. relative = TRUE, subreg. subset =NULL, cex.names = 1.2, cex.lab = 1.2, legend.text = NULL, sd.text =
TRUE, sd.unit = "", ylim = NULL, ylab = NULL, main = NULL,
out.file.directory = NULL, out.file.name = NULL, copyright = FALSE, ...)
```
# <span id="page-29-0"></span>Arguments

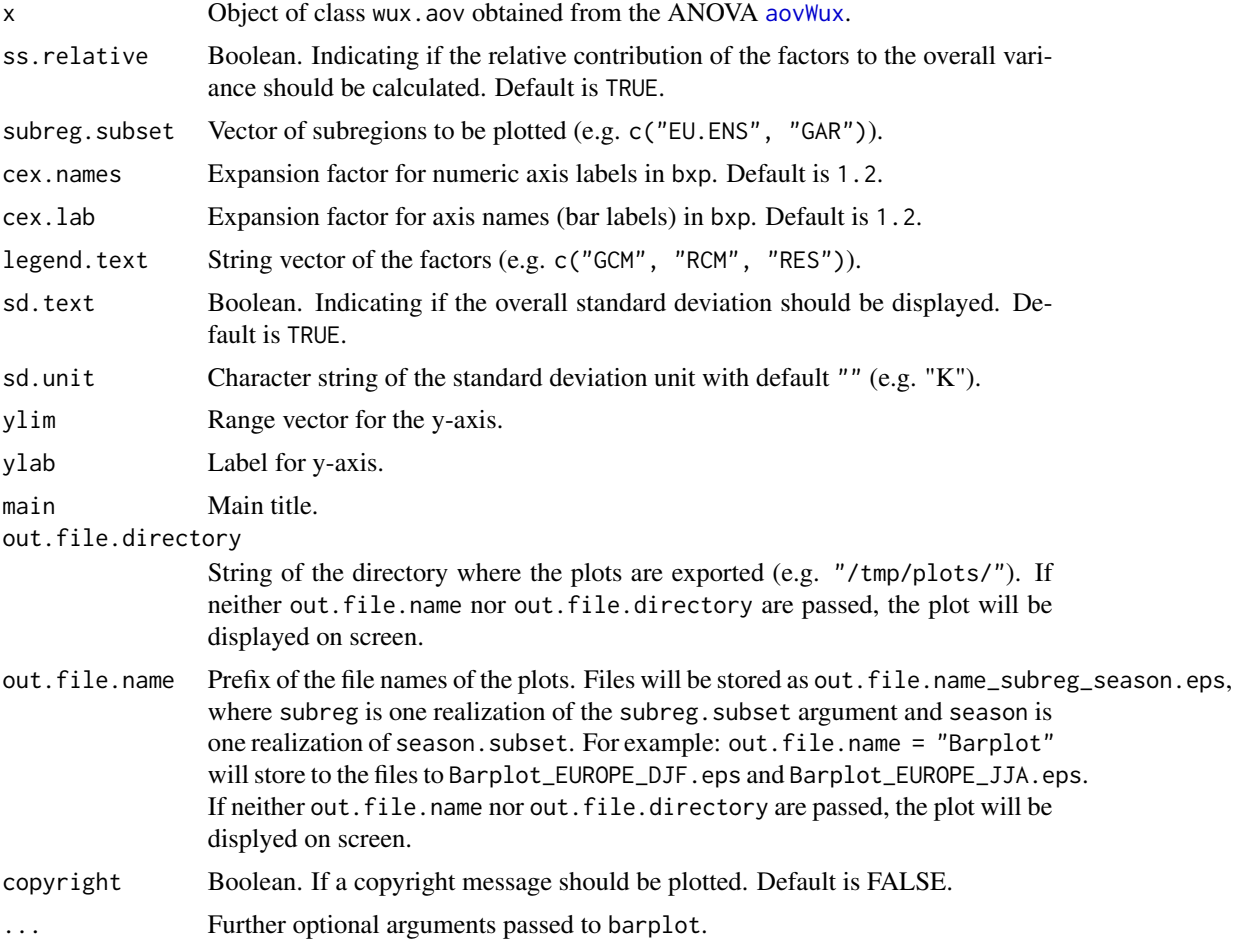

# Author(s)

Georg Heinrich <g.heinrich@uni-graz.at>

```
## load WUX and read WUX test data
require(wux)
data(ensembles)
wuxtest.df <- subset(ensembles, subreg == "GAR")
## unique model acronyms are required for reconstruction
wuxtest.df$acronym <- factor(paste(wuxtest.df$institute, "_",
wuxtest.df$rcm, sep=""))
## reconstruction of the missing data
reconstructLES.df <- reconstruct(wuxtest.df, factor1.name =
```
# <span id="page-30-0"></span>plot.wux.df 31

```
"acronym", factor2.name = "gcm", data.name =
"perc.delta.precipitation_amount")
## calculate ANOVA
anova.list <- aovWux(perc.delta.precipitation_amount ~ acronym +
gcm, reconstructLES.df)
## barplot of ANOVA results
## Not run: plot(anova.list, ss.relative = TRUE, las = 1,
sd.unit = "%", legend.text = c("RCM", "GCM", "RES"), mgp = c(2.5,1,0),
main = "ANOVA Barplot", ylim = c(0,110))## End(Not run)
```
<span id="page-30-1"></span>plot.wux.df *X - Y Scatterplot of climate change signals*

# Description

plot.wux.df plots one or more scatterplots containing climate change signals of selected meteorological parameters.

This plotting routine extracts all the information from the input data frame which has to be 'WUXstyle' (see [models2wux](#page-20-1)).

### Usage

```
## S3 method for class 'wux.df'
plot(x,
               var1.name = "delta.air_temperature",
               var2.name = "perc.delta.precipitation_amount",
               subreg.subset = NULL,
               season.subset = NULL, boxplots = TRUE,
               label.only.these.models = NULL, highlight.models = NULL,
                no.text = FALSE,vert.box.col = "cyan", horiz.box.col = "coral",
               zero.line.col = "gray80", median.line.col = "black",
               draw.legend = TRUE, draw.seperate.legend = FALSE,
               draw.median.lines = TRUE, use.rainbow.colors = TRUE,
               xlim = NULL, ylim = NULL, xlab = NULL, ylab = NULL,
               main = NULL, out.file.directory = NULL,
               out.file.name = NULL, copyright = FALSE, ...)
```
# Arguments

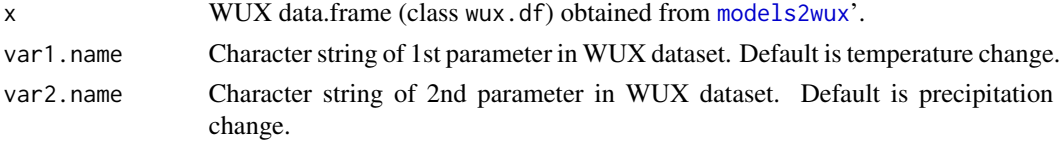

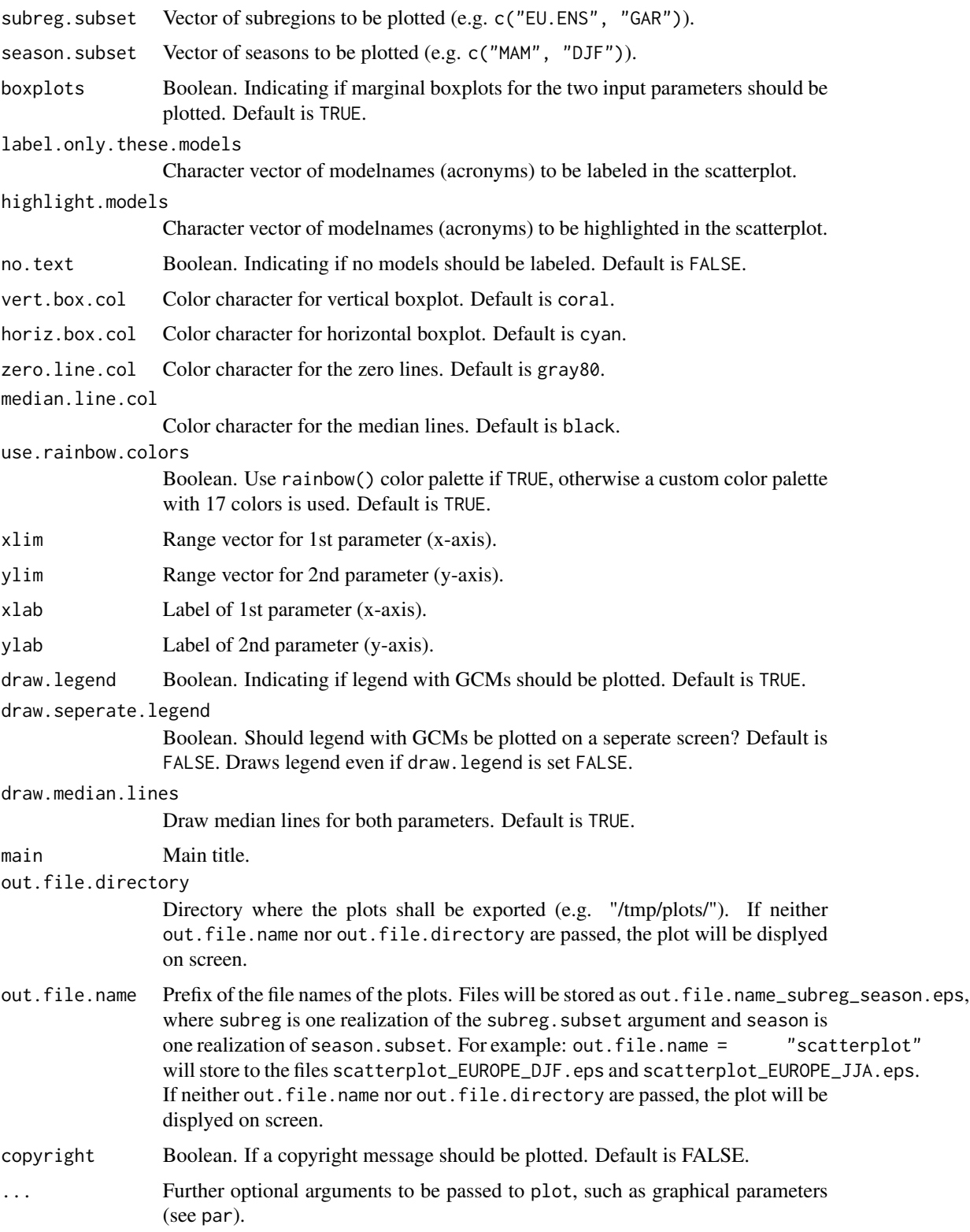

# plot.wux.df 33

### Author(s)

Thomas Mendlik <thomas.mendlik@uni-graz.at> and Georg Heinrich <g.heinrich@uni-graz.at>

```
require(wux)
### ENSEMBLES RCM analysis
data(ensembles)
## Not run: plot(ensembles, "perc.delta.precipitation_amount",
 "delta.air_temperature", boxplots = TRUE, xlim = c(-40, 40),
 ylim = c(0, 4), label.only.these.models = c("ICTP-REGCM3", "MPI-M-REMO"),
 xlab = "Precipitation Amount [\%]", ylab = "2-m Air Temperature [K]",
 main = "Scatterplot", subreg.subset = c("GAR"))
## End(Not run)
### now see where ENSMEBLES GCMs lie within CMIP3 ensemble
data(ensembles_gcms) # GCMs for forcing of ENSEMBLES RCMs
data(cmip3_2050) # GCMs of CMIP3 ensemble
ensembles.gcm.names <- levels(ensembles_gcms$acronym) #8 GCM names
cmip3_2050.sub <- subset(cmip3_2050, subreg %in% c("World", "EU.ENS")
                       & em.scn == "A1B")
cmip3_2050.sub <- droplevels(cmip3_2050.sub)
ensembles_gcms.sub <- subset(ensembles_gcms, !acronym %in%
                                c("mpi_echam5-r3", "bccr_bcm2_0-r1",
                                  "ipsl_cm4-r2")ensembles_gcms.sub <- droplevels(ensembles_gcms.sub)
## combine cmip3 and ENSEMBLES GCMs in one data.frame
gcms.combined <- rbind(ensembles_gcms.sub, cmip3_2050.sub)
## Scatterplot
prec.range <- range(gcms.combined$perc.delta.precipitation_amount) + c(-1, 1)
tas.range <- range(gcms.combined$delta.air_temperature)
## Not run: plot(gcms.combined,
               "perc.delta.precipitation_amount", "delta.air_temperature",
               subreg.subset = "EU.ENS", draw.median.lines = FALSE,
              label.only.these.models = ensembles.gcm.names,
              xlim = prec.range,
              ylim = tas.range,
              main = "GCMs from ENSEMBLES project within CMIP3 SRESA1B ensemble",
               draw.seperate.legend = TRUE)
## End(Not run)
```
<span id="page-33-1"></span><span id="page-33-0"></span>plotAnnualCycle *Plots the annual cycle*

### Description

plotAnnualCycle plots the monthly or seasonal annual cycle of indicated models and the boxwhisker plots of the underlying distribution.

This plotting routine extracts all the information from the input data frame which has to be 'WUXstyle' (see [models2wux](#page-20-1)).

# Usage

```
plotAnnualCycle(datain.df, var.name = NULL, subreg.subset = NULL,
season.subset = NULL, plot.quantiles = NULL, quantile.method = 7,
mark.df = NULL, plot.legend = FALSE, cex.names = 1.2, cex.lab = 1.2,
ylab = NULL, main = NULL, out.file.directory = NULL, out.file.name =
NULL, copyright = FALSE, ...)
```
# Arguments

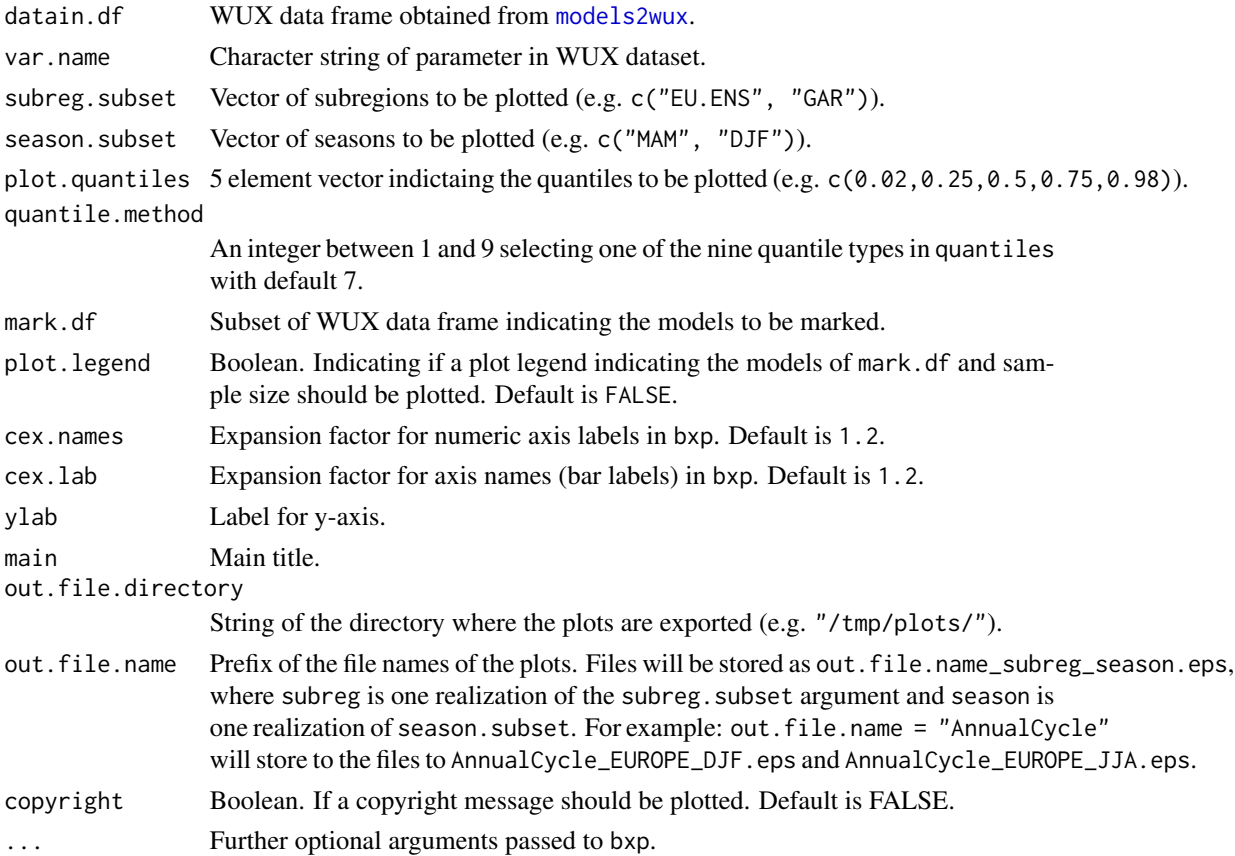

# <span id="page-34-0"></span>read.wux.table 35

### Author(s)

Georg Heinrich <g.heinrich@uni-graz.at>

### Examples

```
## load WUX and read WUX test data
require(wux)
data(ensembles)
wuxtest.df <- subset(ensembles, subreg == "GAR")
## set data frame for model marks
mark.df <- subset(wuxtest.df, acronym %in% c("ICTP-REGCM3", "MPI-M-REMO"))
mark.df2 <- gdata::drop.levels(mark.df)
## Not run: plotAnnualCycle(wuxtest.df, "perc.delta.precipitation_amount", mark.df =
mark.df, plot.legend = TRUE, boxfill = "light yellow", notch =
FALSE, boxwex = 0.5, ylim = c(-60, 60), plot.quantiles =
c(0.02, 0.25, 0.5, 0.75, 0.98), boxcol = "red", ylab = "Precipitation
Amount [%]", main = "Annual cycle ", las = 1, copyright = TRUE)
```
## End(Not run)

<span id="page-34-1"></span>read.wux.table *Reads in wux data.frame from harddisk*

# Description

Reads in wux csv file obtained from [models2wux](#page-20-1) from harddisk and creates a wux.df object (data frame) from it.

### Usage

```
read.wux.table(file, ...)
```
### **Arguments**

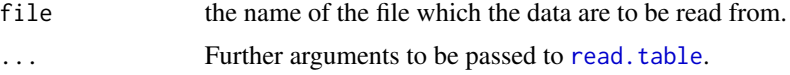

### Value

A wux.df data.frame object.

### Author(s)

Thomas Mendlik <thomas.mendlik@uni-graz.at>

### Examples

```
## read WUX test data
## Not run: wux.data.frame <- read.wux.table("~/dir/to/data/ensembles_diff.csv")
```
<span id="page-35-1"></span>

reconstruct *Missing value reconstruction based on ANOVA*

# Description

Performs a simple missing value reconstruction based on an ANOVA with two factors using different methods.

# Usage

reconstruct(x, factor1.name, factor2.name, data.name, method = "LES", iterations.num = 100)

### Arguments

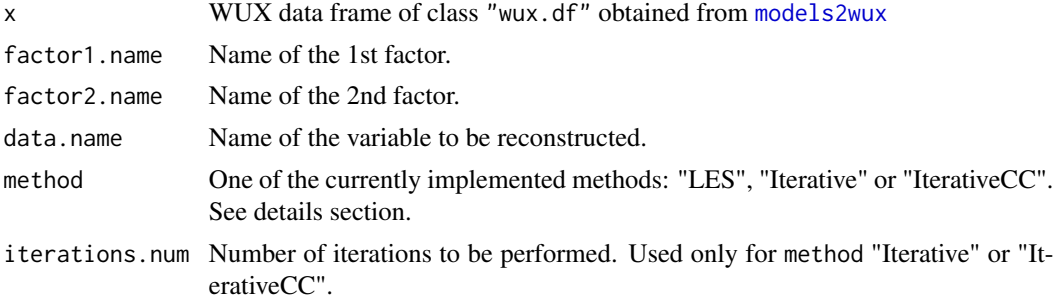

### Details

Tools for filling missing values of an unbalanced climate model simulation matrix (e.g. missing RCM-GCM combinations of ENSEMBLES) in order to avoid biased ensemble estimates. Following methods are currently implemented:

method = "LES" (default): Performs a simple missing value reconstruction with two factors based on solving the linear equation system (LES) of the ANOVA. The algorithm follows Déqué et al. (2007) but the reconstruction is based on solving the linear equation system (LES) of the ANOVA instead of reconstructing iteratively. The main advantages of this method are that it is much faster and can be more easily extended to more factors than the original one. However, keep in mind that the results slightly differ from the iterative procedure proposed by Déqué et al. (2007). The reconstruction algorithm is based on unique factor combinations (i.e. one element per combination of factor1.name and factor2.name).

method = "Iterative": The data reconstruction follows the iterative procedure based on the ANOVA proposed by Déqué et al. (2007). The reconstruction algorithm is based on unique factor combinations (i.e. one element per combination of factor1.name and factor2.name).

<span id="page-35-0"></span>

### reconstruct 37

### Value

Returns a WUX data frame containing the reconstructed data of class  $c("rwux.df", "wux.df", "data.frame").$ 

### Author(s)

Georg Heinrich <g.heinrich@uni-graz.at> and Thomas Mendlik <thomas.mendlik@uni-graz.at>

### **References**

Déqué M, Rowell DP, Lüthi D, Giorgi F, Christensen JH, Rockel B, Jacob D, Kjellström E, de Castro M, van den Hurk B. 2007. An intercomparison of regional climate simulations for Europe: Assessing uncertainties in model projections. Climatic Change 81: 53–70. DOI:10.1007/s10584- 006-9228-x.

```
## load WUX and read WUX test data
require(wux)
data(ensembles)
wuxtest.df <- subset(ensembles, subreg == "GAR")
## unique model acronyms are required for reconstruction
wuxtest.df$acronym <- factor(paste(wuxtest.df$institute, "_", wuxtest.df$rcm, sep=""))
## reconstruction of the missing data
reconstructLES.df <- reconstruct(wuxtest.df,
  factor1.name = "acronym", factor2.name = "gcm", data.name =
  "perc.delta.precipitation_amount", method = "LES")
## reconstruction of the missing data using iterative apporach from
## Deque et al (2007)
reconstructIterative.df <- reconstruct(wuxtest.df,
  factor1.name = "acronym", factor2.name = "gcm", data.name =
  "perc.delta.precipitation_amount", method = "Iterative",
 iterations.num = 10)
## reconstruction of the missing data using iterative apporach with
## cross-calculation. This can take some time.
## Not run: reconstructIterative.df <- reconstruct(wuxtest.df,
 factor1.name = "acronym", factor2.name = "gcm", data.name =
  "perc.delta.precipitation_amount", method = "IterativeCC",
 iterations.num = 10)
## End(Not run)
```
<span id="page-37-1"></span><span id="page-37-0"></span>

Prints a screen summary of a WUX data.frame (class wux.df).

# Usage

```
## S3 method for class 'wux.df'
summary(object, parms = c("perc.delta.precipitation_amount",
"delta.air_temperature"), average.over.gcm.runs = FALSE, ...)
```
# Arguments

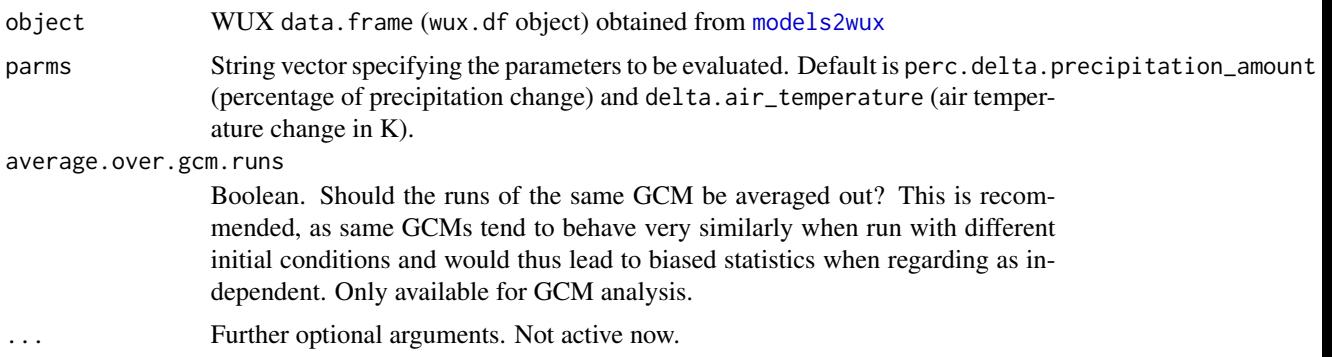

### Details

summary.wux.df gives an overview of model frequenzy and calculates statistics for each meteorological parameter within each season in each subregion for all emission scenarios.

print.summaryWuxdf prints the result to the screen.

# Value

Returns a summaryWuxdf object, which is a list, but will be printed in a special way. The list has two elements, namely overall.stats and parms.stats. Both are lists again. overall.stats stores all categorical statistics (climate model counts, emmission scenarios, rcm-gcm crosstables, ...). parms.stats is a list with statistics of continuous climate change signals (mean, standard deviation, coeficent of variation and quantiles) split by season, emission scenario, meteorological parameters and subregions.

# Author(s)

Thomas Mendlik <thomas.mendlik@uni-graz.at>

# <span id="page-38-0"></span>Examples

```
## ENSEMBLES data summary
data(ensembles)
summary(ensembles)
## CMIP3 data summary
data(cmip3_2100)
summary(cmip3_2100, average.over.gcm.runs = TRUE) # Average GCMs with different
                                                      # initial conditions
## structure of summaryWuxdf object
data(ensembles_gcms)
ensembles.gcms.summary <- summary(ensembles_gcms)
ensembles.gcms.summary # summary of 8 GCMs
str(ensembles.gcms.summary)
```
<span id="page-38-1"></span>userinput\_CMIP5\_changesignal

*Example userinput for models2wux*

### Description

This example userinput\_CMIP5\_changesignal can be used to test the [models2wux](#page-20-1) functionality. A userinput is a list of configurations used to read and process climate model data. In general, you should store it as an own file somewhere on your system. It calculates the climate change signal of 1971-2000 and 2071-2100 for temperature over the Alpine region of 2 CMIP5 models "NorESM1- M" and "CanESM2". It aggregates the monthly NetCDF model output to boreal seasons, winter, spirng, summer and autumn. It also stores the output as a csv-file in your "/tmp" directory.

# Usage

data(userinput\_CMIP5\_changesignal)

### Details

See "Configfile userinput" section in [models2wux](#page-20-1).

### See Also

[models2wux](#page-20-1), [userinput\\_CMIP5\\_timeseries](#page-39-1)

```
## thats what userinput_CMIP5_changesignal looks like:
## it contains a single list named user.input
## describing 2 CMIP5 models in the alpine region
data("userinput_CMIP5_changesignal")
is.list(userinput_CMIP5_changesignal)
str(userinput_CMIP5_changesignal)
```

```
data(modelinput_test)
## reading in these data and process them:
## Not run: wux.test <- models2wux(userinput_CMIP5_changesignal,
                                modelinput = model.input)
## End(Not run)
## if you had a file "/tmp/userinput_CMIP5_changesignal.R" which contains a
## list 'user.input with the same content as 'userinput_CMIP5_changesignal'
## you could read the data also like this:
## Not run: wux.test <- models2wux("/tmp/userinput_CMIP5_changesignal.R",
                        modelinput = model.input)
## End(Not run)
## the result is what the data.set would look like, if you ran the code
## above:
data(CMIP5_example_changesignal)
wux.test <- CMIP5_example_changesignal
wux.test
## example summary though the statistics not make much sense with 2 models
summary(wux.test, parms = "delta.air_temperature")
```
<span id="page-39-1"></span>userinput\_CMIP5\_timeseries *Example userinput for models2wux*

### Description

This example userinput\_CMIP5\_changesignal can be used to test the [models2wux](#page-20-1) functionality. A userinput is a list of configurations used to read and process climate model data. In general, you should store it as an own file somewhere on your system. It calculates a time series of the historical run 1971-2005 and RCP 8.5 2006-2100 for temperature over the Alpine region of 2 CMIP5 models "MIROC5" and "CanESM2". It aggregates the monthly NetCDF model output to boreal seasons, winter, spirng, summer and autumn. It also stores the output as a csv-file in your "/tmp" directory.

# Usage

```
data(userinput_CMIP5_timeseries)
```
### Details

See "Configfile userinput" section in [models2wux](#page-20-1).

### See Also

[models2wux](#page-20-1), [userinput\\_CMIP5\\_changesignal](#page-38-1)

```
## thats what userinput_CMIP5_timeseries looks like:
## it contains a single list named user.input
## describing 2 CMIP5 models in the alpine region
data("userinput_CMIP5_timeseries")
is.list(userinput_CMIP5_timeseries)
str(userinput_CMIP5_timeseries)
data(modelinput_test)
## reading in these data and process them:
## Not run: wux.test <- models2wux(userinput_CMIP5_timeseries,
                                modelinput = model.input)
## End(Not run)
## if you had a file "/tmp/userinput_CMIP5_timeseries.R" which contains a
## list 'user.input with the same content as 'userinput_CMIP5_timeseries'
## you could read the data also like this:
## Not run: wux.test <- models2wux("/tmp/userinput_CMIP5_timeseries.R",
                        modelinput = model.input)
## End(Not run)
## the result is what the data.set would look like, if you ran the code
## above:
data(CMIP5_example_timeseries)
wux.test <- CMIP5_example_timeseries
## Not run: require(lattice)
xyplot(air_temperature ~ year|season,
      groups=acronym,
       data = wux.test,
       type = c("1", "g"),
       main = "Temperature trends for Alpine Region" )
## End(Not run)
```
# <span id="page-41-0"></span>Index

∗Topic IO AverageWuxDataFrame, [6](#page-5-0) CMIP5fromESGF, [8](#page-7-0) CMIP5toModelinput, [10](#page-9-0) models2wux, [21](#page-20-0) read.wux.table, [35](#page-34-0) ∗Topic NA aovWux, [5](#page-4-0) reconstruct, [36](#page-35-0) ∗Topic classes aovWux, [5](#page-4-0) reconstruct, [36](#page-35-0) ∗Topic connection CMIP5fromESGF, [8](#page-7-0) CMIP5toModelinput, [10](#page-9-0) ∗Topic database CMIP5fromESGF, [8](#page-7-0) CMIP5toModelinput, [10](#page-9-0) ∗Topic datagen aovWux, [5](#page-4-0) AverageWuxDataFrame, [6](#page-5-0) models2wux, [21](#page-20-0) reconstruct, [36](#page-35-0) ∗Topic datasets alpinesummer, [4](#page-3-0) cmip3\_2050, [6](#page-5-0) cmip3\_2100, [7](#page-6-0) cmip5\_2050, [11](#page-10-0) cmip5\_2100, [12](#page-11-0) CMIP5\_example\_changesignal, [13](#page-12-0) CMIP5\_example\_timeseries, [14](#page-13-0) ensembles, [15](#page-14-0) ensembles\_gcms, [16](#page-15-0) modelinput\_test, [20](#page-19-0) userinput\_CMIP5\_changesignal, [39](#page-38-0) userinput\_CMIP5\_timeseries, [40](#page-39-0) ∗Topic distribution hist, [18](#page-17-0) ∗Topic file

CMIP5fromESGF, [8](#page-7-0) CMIP5toModelinput, [10](#page-9-0) models2wux, [21](#page-20-0) read.wux.table, [35](#page-34-0) ∗Topic hplot hist, [18](#page-17-0) plot.wux.aov, [29](#page-28-0) plot.wux.df, [31](#page-30-0) plotAnnualCycle, [34](#page-33-0) ∗Topic interface CMIP5fromESGF, [8](#page-7-0) CMIP5toModelinput, [10](#page-9-0) ∗Topic iteration AverageWuxDataFrame, [6](#page-5-0) reconstruct, [36](#page-35-0) ∗Topic manip AverageWuxDataFrame, [6](#page-5-0) summary, [38](#page-37-0) ∗Topic methods summary, [38](#page-37-0) ∗Topic models aovWux, [5](#page-4-0) plot.wux.aov, [29](#page-28-0) reconstruct, [36](#page-35-0) ∗Topic multivariate models2wux, [21](#page-20-0) plot.wux.df, [31](#page-30-0) ∗Topic package wux-package, [2](#page-1-0) ∗Topic print summary, [38](#page-37-0) ∗Topic programming CMIP5fromESGF, [8](#page-7-0) CMIP5toModelinput, [10](#page-9-0) ∗Topic regression aovWux, [5](#page-4-0) plot.wux.aov, [29](#page-28-0) reconstruct, [36](#page-35-0) ∗Topic spatial

### $I<sub>N</sub>$  and  $I<sub>3</sub>$  and  $I<sub>43</sub>$

models2wux , [21](#page-20-0) ∗Topic ts models2wux , [21](#page-20-0) ∗Topic univar AverageWuxDataFrame , [6](#page-5-0) hist , [18](#page-17-0) plotAnnualCycle , [34](#page-33-0) summary , [38](#page-37-0) alpinesummer , *[3](#page-2-0)* , [4](#page-3-0) aov , *[5](#page-4-0)* aovWux , *[3](#page-2-0)* , [5](#page-4-0) , *[29](#page-28-0) , [30](#page-29-0)* AverageWuxDataFrame , *[3](#page-2-0)* , [6](#page-5-0) cmip3\_2050 , *[3](#page-2-0)* , [6](#page-5-0) , *[17](#page-16-0)* cmip3\_2100 , *[3](#page-2-0)* , [7](#page-6-0) cmip5\_2050 , *[3](#page-2-0)* , [11](#page-10-0) , *[27](#page-26-0)* cmip5\_2100 , *[3](#page-2-0)* , [12](#page-11-0) , *[27](#page-26-0)* CMIP5\_example\_changesignal , *[3](#page-2-0)* , [13](#page-12-0) CMIP5\_example\_timeseries , *[3](#page-2-0)* , [14](#page-13-0) CMIP5fromESGF , *[3](#page-2-0)* , [8](#page-7-0) , *[14](#page-13-0) , [15](#page-14-0)* , *[20](#page-19-0)* CMIP5toModelinput , [10](#page-9-0) ensembles , *[3](#page-2-0)* , [15](#page-14-0) , *[17](#page-16-0)* , *[27](#page-26-0)* ensembles\_gcms , *[3](#page-2-0)* , [16](#page-15-0) , *[27](#page-26-0)* hist, [18](#page-17-0) hist.wux.df , *[3](#page-2-0)* modelinput\_test , *[3](#page-2-0)* , [20](#page-19-0) , *[27](#page-26-0)* models2wux , *[3](#page-2-0) – [6](#page-5-0)* , *[14](#page-13-0) , [15](#page-14-0)* , *[17,](#page-16-0) [18](#page-17-0)* , *[20](#page-19-0)* , [21](#page-20-0) , *[31](#page-30-0)* , *[34](#page-33-0) [–36](#page-35-0)* , *[38](#page-37-0) [–40](#page-39-0)* plot.wux.aov , *[3](#page-2-0)* , [29](#page-28-0) plot.wux.df, [3](#page-2-0), [31](#page-30-0) plotAnnualCycle , *[3](#page-2-0)* , [34](#page-33-0) read.table , *[35](#page-34-0)* read.wux.table, [3](#page-2-0), [6](#page-5-0), [35](#page-34-0) reconstruct , *[3](#page-2-0)* , [36](#page-35-0) summary, [38](#page-37-0) summary.wux.df , *[3](#page-2-0)* userinput\_CMIP5\_changesignal , *[3](#page-2-0)* , *[27](#page-26-0)* , [39](#page-38-0) , *[40](#page-39-0)* userinput\_CMIP5\_timeseries , *[3](#page-2-0)* , *[39](#page-38-0)* , [40](#page-39-0) wux *(*wux-package *)* , [2](#page-1-0) wux-package, [2](#page-1-0)